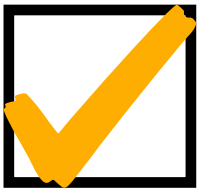

# 7th & 8th Grade Checklist "Setting Up for Success"

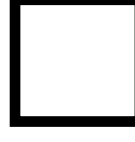

### **1. Charge your iPad.**

Plug the charging cord into the iPad. Plug the charging adapter into a working outlet in your home.

#### **2. Set up your workspace.**

Find a quiet, distraction-free environment in your home where you can keep school belongings to complete schoolwork each day.

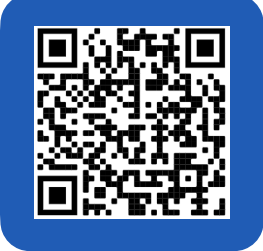

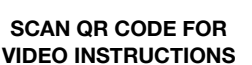

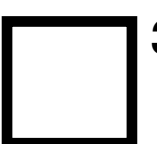

## **3. Sign in to your Google Account.**

On your iPad…

- Tap the **SAFARI** app icon.
- Type **[GOOGLE.COM](http://GOOGLE.COM)** in the URL bar.
- Look in the top right corner of your screen. If you see a blue button that says SIGN IN, tap it. If you are already signed in to your [KSD140.org](http://KSD140.org) account, you can skip the rest of this step.
- In the **Email or phone** field, type your Google account address. Your Google account should include your first name, last name, a period, and the two digit year of your graduation. **EXAMPLES:**

 **6th Grade =** johnsmith.23@ksd140.org  **7th Grade =** johnsmith.22@ksd140.org  **8th Grade =** johnsmith.21@ksd140.org

- When asked to **Enter your password**, type the password you created during eLearning last spring.
- Once you successfully complete these steps, you should be taken back to the **[GOOGLE.COM](http://GOOGLE.COM)** homepage. You will see the sign in button has been replaced by a circle with your initial, showing that you are signed in.

### **4. Log in to Google Classroom.**

- To access **GOOGLE CLASSROOM**, type **[CLASSROOM.GOOGLE.COM](http://CLASSROOM.GOOGLE.COM)** in the **SAFARI** URL bar OR find and tap the **GOOGLE CLASSROOM** app on your iPad.
- You will see all of the invitations to your new teachers' Google Classrooms. Click the blue **JOIN** button for each class.

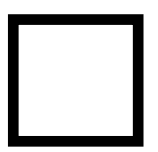

#### **5. Find Your Teachers' Zoom Links.**

- In **GOOGLE CLASSROOM,** tap a teacher's class to open it.
- Find the Zoom Link posted on the teacher's stream.
- When it is time to attend your teacher's class, this is the link you will click. Make sure to follow your schedule and click teachers' links at the correct period and time of day. **First period class starts at 8:45 AM on Tuesday, September 1st.**